# JUnit 4.x in Eclipse, a Quick Tutorial

Wishnu Prasetya

November 28, 2008

This tutorial is for a bit more experienced Java programmers. I will assume:

- you know how to write JUnit tests (else see e.g. my *[JUnit 4.x Quick Tutorial](http://code.google.com/p/t2framework/wiki/JUnitQuickTutorial)*).
- you are an Eclipse user; so you would know e.g. how to add a jar to your project's build path.

## **Setting up an example**

Start a new project first; call it e.g. MyProject. Create in this project the following java class (which should be called Subscription.java). This will be the class we are going to test.

```
public class Subscription {
    private int price ; // subscription total price in euro-cent
    private int length ; // length of subscription in months
    /**
    * A constructor to create a subsription.
     */
    public Subscription(int p, int n) {
       price = p ;
       length = n;
    }
    /**
    * Calculate the monthly subscription price in euro,
    * rounded up to the nearest cent.
    */
    public double pricePerMonth() {
       if (length<=0 || price<=0) return 0 ;
       double r = (double) price / (double) length ;
       double fraction = Math. IEEE remainder(r, 1.0);
       if (fraction > 0) return Math.floor(r) + 1;
        else return Math.floor(r) ;
    }
    /**
    * Call this to cancel/nulify this subscription.
    */
    public void cancel() { length = 0 ; }
}
```
An instance of the above class represents a subscription to something (e.g. newspaper, but it doesn't really matter here). Each subscription has its total price, stored in the variable price. This price is in Euro-cent. It also has the length of the subscription, given in months.

| Java - JUnit in Eclipse Tutorial/mysrc/SubscriptionTest java - Eclipse Platform                                                                         |                                                                                        |                       |                                                                                                    |                                       |                                                            |
|----------------------------------------------------------------------------------------------------|----------------------------------------------------------------------------------------|-----------------------|----------------------------------------------------------------------------------------------------|---------------------------------------|------------------------------------------------------------|
| File Edit Source Refactor Navigate Search Project Run                                                                                                   |                                                                                        |                       | <b>IDResume</b>                                                                                              |                                       |                                                            |
| ▎▆▾▧◬▏▚▞▓▾◘▾▚▾▏ <sub>ᠿ</sub> ₽◔▾▎ <del>◙</del><br>is Hierar Ju JUnit C Proje &<br>$\triangledown$<br>日冬<br>$-29$<br>ExampleProject<br>E-19 HelloAndroid | <sup>□</sup> □ D *Subscription.java<br><b>LEDOIT STATIC</b><br>$e^{t}$<br>* This class |                       | <b>IllSuspend</b><br>ETerminate<br><b>3. Step Into</b><br><b>Step Over</b><br>_@Step Return<br>⇒ Run to Line |                                       | rm some                                                    |
| JUnit in Edipse Tutorial<br>由-鹰 src                                                                                                    |                                                                                        | * testing or          | To Use Step Filters                                                                                          | Shift+F5                              |                                                            |
| 白·曙 mysrc<br>白一 最 (default package)<br>E-D Subscription Java                                                                                            | $\star/$<br>$\odot$                                                                    | public class<br>@Test | <b>Le</b> Coverage Last Launched<br><b>QRun</b><br><b>&amp;Debua</b>                                         | Ctrl+Shift+F11<br>$Ctrl + F11$<br>F11 |                                                            |
| <b>EQD</b> SubscriptionTest.java                                                                                                    |                                                                                        | public                | <b>Run-History</b>                                                                                           |                                       |                                                            |
| iii al JRE System Library He 1.6.0 0.                                                                                                    |                                                                                        | Sut                   | Run As                                                                                                    |                                       | $\mathbf{F}$ J <sub>n</sub> 1 JUnit Test<br>Alt+Shift+X, T |
| ib-@junit.jar - C:\apps\eclipse\plugin                                                                                                    |                                                                                        | ass                   | RumConfigurations                                                                                            |                                       |                                                            |
|                                                                                                    |                                                                                        | @Test<br>public       | Debua History<br>Debug As<br>Debug Configurations                                                            |                                       |                                                            |
|                                                                                                    |                                                                                        | Sub<br>ass            | Coverage History                                                                                             |                                       | $0.67$ ;                                                   |
|                                                                                                    |                                                                                        |                       | Coverage As<br>Coverage                                                                                      |                                       |                                                            |
|                                                                                                    |                                                                                        |                       | [GIAll References<br><br>All Instances<br>封Nvatch                                                            | Ctrl+Shift+N                          |                                                            |

<span id="page-1-0"></span>Figure 1: *Runing your test class.*

### **Creating a test class**

First you need to include JUnit's jar into your project build path. Download JUnit if it is not already in your computer. Else look in Eclipse's plugins subdirectory; it may already contain JUnit's jar.

Now create the following class, which will act as our test class. It contains some simple tests against the Subscription class above.

```
import org.junit.* ;
import static org.junit.Assert.* ;
public class SubscriptionTest {
     @Test
     public void test_returnEuro() {
        Subscription S = new Subscription(200,2) ;
         assertTrue(S.pricePerMonth() == (double) 1) ;
     }
     @Test
     public void test_roundingup() {
        Subscription S3 = new Subscription (200,3) ;
        assertTrue(S3.pricePerMonth() == (double) 0.67) ;
     }
}
```
### **Executing your test from Eclipse IDE**

To execute the above test class, just *run* it (via the 'Run' menu). Choose to run it as a JUnit test. See Figure [1.](#page-1-0)

After running your test class, you will get a report that looks like in Figure [2.](#page-2-0) You can see there that we have two failures, implying both tests in SubscriptionTest fail. Below that you get an overview of all test methods in SubscriptionTest, each will be marked by whether it fails of succeeds. If you point to a failing test, on the pane below you can see which line exactly in your test class causes the failure; you see in the screen shot that it says line 13.

#### **Measuring your test coverage**

After fixing your class eventually you will get no more failures. So, your class pass your tests. But how good are your tests? The adequacy of tests is usually measured in terms of coverage. *Line coverage* is the precentage of the lines in your methods that were executed by your tests. Similarly, *branch coverage* is the precentage of the branches in your methods that were traversed by the tests. 100 % coverage does not imply absence of errors, but it still indicates that you have tested toroughly. Furthermore, low coverage implies you have not tested enough.

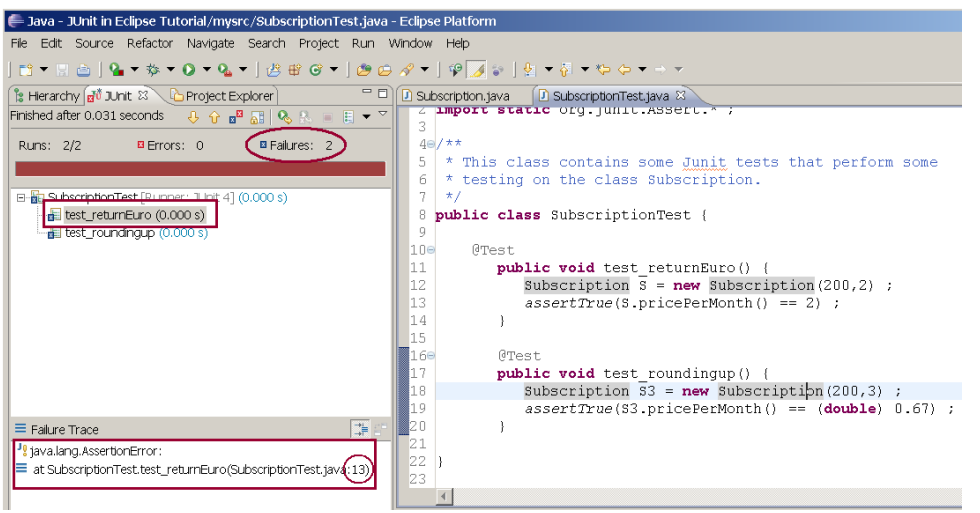

<span id="page-2-0"></span>Figure 2: *Runing your test class.*

In Eclipse you can easily measure your coverage. First you need to install the *EclEmma* plugin; it's very easy (an instruction on how to do this can be found in its website). I will just assume that you have it.

*Emma* is a tool for measuring coverage. The EclEmma plugin adds Emma functionality to your Eclipse. Emma measures line coverage, but it also gives indication if a line containing e.g. an if-then decision has its branches fully or only partially covered.

EclEmma provides this  $\Omega$  button. See also the screen shot in Figure [3;](#page-3-0) it's circled in blue.

Select the class Subscription (e.g. by clicking on it from your project explorer), then hit the **button.** This will cause Eclipse to SubscriptionTest. You will get your usual JUnit report (the left pane in Figure [3\)](#page-3-0), but notice that the source code of Subscription is now collored (the right pane in Figure [3\)](#page-3-0).

A *green* line means it is fully covered; *red* means it is not covered; and *yellow* means it is partially covered. As you can see in Figure [3](#page-3-0) our simple tests do not cover the method cancel and only partially cover the lines (and the branches) in pricePerMonth. So, they were quite incomplete.

At the bottom pane you can also get a summary of the precentage of the line coverage per method in your target class.

End.

| - Java - JUnit in Eclipse Tutorial/mysrc/Subscription.java - Eclipse Platform                      |                                                                                                    |                            |                                 |    |  |  |  |  |
|----------------------------------------------------------------------------------------------------|----------------------------------------------------------------------------------------------------|----------------------------|---------------------------------|----|--|--|--|--|
| File Edit Source Refactor Navigate Search Project Run Window Help                                  |                                                                                                    |                            |                                 |    |  |  |  |  |
| $\left(9\right)$<br>$\mathbb{E}$ $\mathbb{E}$                                                      |                                                                                                    |                            |                                 |    |  |  |  |  |
| <b>is Hierarc</b> $\mathbf{g}$ JUnit $\mathbb{X} \setminus \mathbb{G}$ Projec $\mathbb{F} \square$ | <b>D</b> Subscription.tava $\mathbb{X}$ <b>D</b> SubscriptionTest.tava                             |                            |                                 |    |  |  |  |  |
| $\overline{a}$<br>Finished after 0.078 seconds                                                     | $price = p$<br>10<br>17                                                                            |                            |                                 |    |  |  |  |  |
| → 国 司   Q 民 □ 目 ▼                                                                                  | length = $n$ ;<br>18                                                                               |                            |                                 |    |  |  |  |  |
| Runs: 2/2 B Errors: 0 B Failures: 2                                                                | 19                                                                                                 |                            |                                 |    |  |  |  |  |
|                                                                                                    | 20e<br>/**                                                                                         |                            |                                 |    |  |  |  |  |
|                                                                                                    | 21<br>* Calculate the monthly subscription price in euro,                                          |                            |                                 |    |  |  |  |  |
| E-E SubscriptionTest [Runner: JUnit 4] (C                                                          | 22<br>* rounded up to the nearest cent.                                                            |                            |                                 |    |  |  |  |  |
| test_returnEuro (0.016 s)                                                                          | 23<br>$\star/$                                                                                     |                            |                                 |    |  |  |  |  |
| test roundingup (0,000 s)                                                                          | 240<br>public double pricePerMonth() {<br>25<br>if (length $\leq 0$     price $\leq 0$ ) return 0; |                            |                                 |    |  |  |  |  |
|                                                                                                    |                                                                                                    |                            |                                 |    |  |  |  |  |
|                                                                                                    | 26<br>double $r = (double) price / (double) length;$                                               |                            |                                 |    |  |  |  |  |
|                                                                                                    | 27<br><b>double</b> fraction = Math. IEEE remainder $(r, 1, 0)$ ;                                  |                            |                                 |    |  |  |  |  |
|                                                                                                    | 28<br>if (fraction > 0) return Math. $floor(r) + 1$ ;                                              |                            |                                 |    |  |  |  |  |
| 29<br>else return Math.floor(r) ;<br>İ30                                                           |                                                                                                    |                            |                                 |    |  |  |  |  |
|                                                                                                    | 31                                                                                                 |                            |                                 |    |  |  |  |  |
|                                                                                                    | 320<br>$7 + +$                                                                                     |                            |                                 |    |  |  |  |  |
|                                                                                                    | 33<br>* Call this to cancel/nulify this subscription.                                              |                            |                                 |    |  |  |  |  |
| $\left  \right $                                                                                   | $\star/$<br>34                                                                                     |                            |                                 |    |  |  |  |  |
| <b>EXE</b><br>$\equiv$ Failure Trace                                                               | 35<br>public void cancel() { $length = 0 ;$ }                                                      |                            |                                 |    |  |  |  |  |
| "I java.lang.AssertionError:                                                                       | 36                                                                                                 |                            |                                 |    |  |  |  |  |
| ≡ at SubscriptionTest.test_returnEuro(Sut                                                          | 37 <sub>1</sub>                                                                                    |                            |                                 |    |  |  |  |  |
|                                                                                                    |                                                                                                    |                            |                                 |    |  |  |  |  |
|                                                                                                    | 2 Problems   @ Javadoc   2 Declaration   □ Console   → Coverage $\otimes$                          |                            | $\setminus \boxplus$ Properties | щ. |  |  |  |  |
|                                                                                                    | SubscriptionTest (Nov 10, 2008 10:17:34 PM)                                                        |                            |                                 |    |  |  |  |  |
|                                                                                                    | Element $\triangleq$                                                                               | Covered Instru<br>Coverage | Total Instructions              |    |  |  |  |  |
|                                                                                                    | 白色 mysrc                                                                                           | $-76.2%$                   | 61<br>80                        |    |  |  |  |  |
|                                                                                                    | <b>E</b> default package)                                                                          | $-1$ 76.2 %                | 61<br>80                        |    |  |  |  |  |
|                                                                                                    | E-D Subscription.java                                                                              | $-75.6%$                   | 34<br>45                        |    |  |  |  |  |
| $\left  \cdot \right $                                                                             | 由 D SubscriptionTest.java                                                                          | $-77.1%$                   | 27<br>35                        |    |  |  |  |  |
|                                                                                                    |                                                                                                    |                            |                                 |    |  |  |  |  |

<span id="page-3-0"></span>Figure 3: *Measuring the coverage of tests.*